# **QGIS Application - Bug report #13358**

**Eliminate sliver polygons error**

*2015-09-14 08:32 AM - Jos Ferraro*

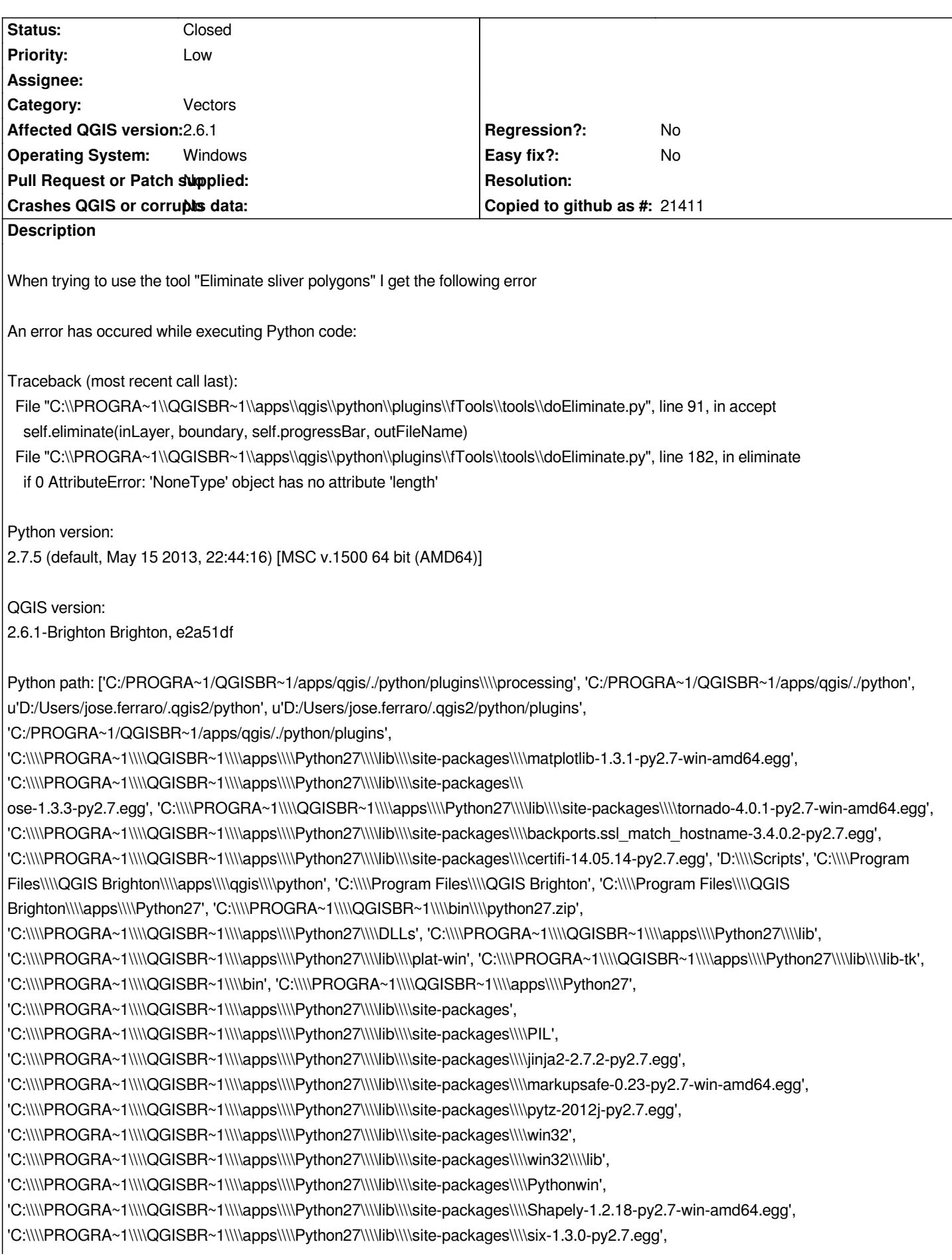

*'C:\\\\PROGRA~1\\\\QGISBR~1\\\\apps\\\\Python27\\\\lib\\\\site-packages\\\\wx-2.8-msw-unicode', 'C:\\\\PROGRA~1\\\\QGISBR~1\\\\apps\\\\Python27\\\\lib\\\\site-packages\\\\xlrd-0.9.2-py2.7.egg', 'C:\\\\PROGRA~1\\\\QGISBR~1\\\\apps\\\\Python27\\\\lib\\\\site-packages\\\\xlwt-0.7.5-py2.7.egg', 'C:\\\\PROGRA~1\\\\QGISBR~1\\\\apps\\\\qgis\\\\python\\\\plugins\\\\fTools\\\\tools', 'D:/Boulot/Metroferrovi\\xc3\\xa1rio/vvetoriza\\xc3\\xa7\\xc3\\xa3o/Densidade \\xc3\\x81rea Constru\\xc3\\xadda por Quadra']*

*the shapefile is attached. The selected features are the 0 and 674.*

#### **History**

### **#1 - 2015-09-15 01:29 AM - Saber Razmjooei**

- *Priority changed from Normal to Low*
- *Status changed from Open to Feedback*
- *Category set to Vectors*

*Feature 0 does not appear to have any geometry? In QGIS 2.8.3 it works fine on 674.*

#### **#2 - 2015-09-15 08:22 AM - Jos Ferraro**

*Hi ,*

*thanks for looking into this.*

*You are correct in saying that it works for feature 674. The error however does not state which feature(if one specific at all) is the problem.*

*After some investigation, it is clear that feature 0 is the problem.*

*It does have a geometry, even if it's slightly difficult to see. If you zoom enough you should be able to see, it's about 1.3 centimeters wide. This is to be expected for a feature on which one is trying to apply Eliminate sliver polygons tool, right?*

*BTW, tested with 2.8.3 and the problem is NOT solved.*

## **#3 - 2015-09-15 09:36 AM - Saber Razmjooei**

*I'd suggest using another tool (e.g. v.clean) from processing.*

# **#4 - 2015-09-16 07:48 AM - Jos Ferraro**

*- Status changed from Feedback to Closed*

*This error is mostly likely caused by an invalid geometry.*

*This invalid geometry was however created by QGIS itself, so I reported a new bug #13368 and will close this one Thanks for helping*

**Files**

*problema.rar 1.56 MB 2015-09-14 Jos Ferraro*